# **iTerm2 Tools Documentation**

*Release 2.2*

**Aaron Meurer**

July 18, 2016

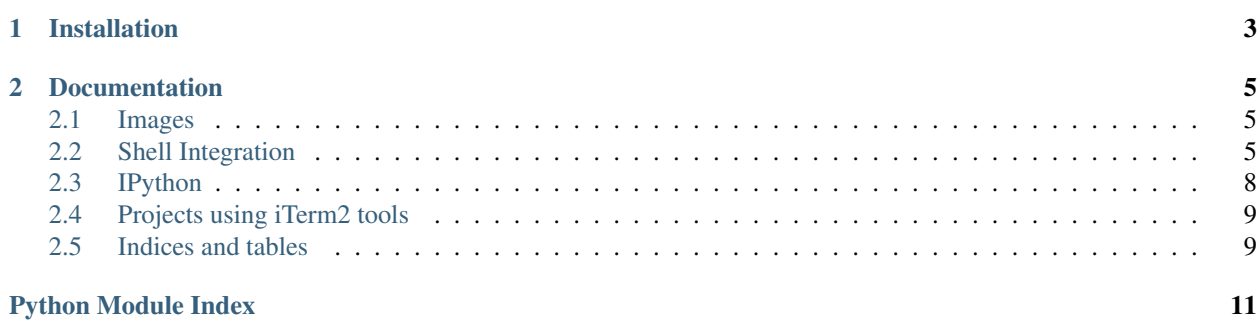

iTerm2 tools for Python Some tools for working with iTerm2's proprietary escape codes in Python. Supports Python 2.7, 3.3, and 3.4.

The source code is on [GitHub.](https://github.com/asmeurer/iterm2-tools)

**CHAPTER 1**

## **Installation**

<span id="page-6-0"></span>pip install iterm2\_tools

or

conda install -c asmeurer iterm2\_tools

## **Documentation**

<span id="page-8-5"></span><span id="page-8-0"></span>Contents:

## <span id="page-8-1"></span>**2.1 Images**

#### <span id="page-8-3"></span>**2.1.1 Functions**

Functions for displaying images inline in iTerm2.

See [https://iterm2.com/images.html.](https://iterm2.com/images.html)

```
iterm2_tools.images.display_image_bytes(b, filename=None, inline=1)
     Display the image given by the bytes b in the terminal.
```
If filename=None the filename defaults to "Unnamed file".

```
iterm2_tools.images.display_image_file(fn)
    Display an image in the terminal.
```
A newline is not printed.

iterm2\_tools.images.**image\_bytes**(*b*, *filename=None*, *inline=1*) DEPRECATED: Use display\_image\_bytes.

#### **2.1.2 Shell sequences**

 $images. IMAGE\_CODE = 'x1b]1337; File = name = {name}; inline = {inline}; size}; {base64\_img}\x07'$ 

## <span id="page-8-2"></span>**2.2 Shell Integration**

#### <span id="page-8-4"></span>**2.2.1 Functions**

Shell integration

See <https://groups.google.com/d/msg/iterm2-discuss/URKCBtS0228/rs5Ive4PCAAJ> for documentation on the sequences, <https://github.com/gnachman/iterm2-website/tree/master/source/misc> for example implementations, and [https://iterm2.com/shell\\_integration.html](https://iterm2.com/shell_integration.html) for a list of what this lets you do in iTerm2.

#### **Usage**

Say you have a basic REPL like:

input> run-command command output

where input is the prompt, run-command is the command typed by the user, and command output is the output of run-command. The basic REPL (in Python 3), would be:

```
while True:
   before_prompt()
   print("input> ", end='')
   after_prompt()
   command = input()before_output()
   return_val = run_command(command)
   after_output(return_val)
```
(here return\_val should be in the range 0-255).

Note that it is recommended to use the functions (like before\_prompt()) or the context managers (like with Prompt()) rather than the variables (like BEFORE\_PROMPT) directly. These print the codes directly to stdout, avoiding potential issues with character counting.

It may be preferable to use the context managers rather than the functions, in which case, the REPL would be:

```
while True:
   with Prompt():
       print("input> ", end='')
    command = input () # raw_input () in Python 2
   with Output() as o:
        return_val = run_command(command)
        o.set_command_status(return_val)
```
However, in many cases, it is impossible to run functions before and after the prompt, e.g., when the prompt text is passed to (raw\_)input() directly. In that case, you should use the codes directly, wrapped with readline\_invisible(), like:

```
while True:
   command = input(readline_invisible(BEFORE_PROMPT) +
        "input> " +
       readline_invisible(AFTER_PROMPT
    ) # raw_input() in Python 2
   with Output() as o:
        return_val = run_command(command)
        o.set_command_status(return_val)
```
Using readline\_invisible() is important as it tells readline to not count the codes as visible text. Without this, readline's editing and history commands will truncate text.

Notes about iTerm2:

- iTerm2 assumes that the prompt sequences will be presented in a reasonable way. Using the context managers should prevent most issues.
- The text that comes after the prompt before the first newline is read as a command. If there is no command, or the command is just whitespace, the output is effectively ignored (the same as if two before/after prompt sequences were performed without any output sequence).
- <span id="page-10-0"></span>• iTerm2 does not support capturing multiline commands, although the output won't include any part of the command if before output () is used correctly.
- iTerm2 expects there to be nothing between AFTER OUTPUT and BEFORE PROMPT, except possibly more shell sequences. At the time of this writing, iTerm2's "Select Output of Last Command" actually selects the text between BEFORE\_OUTPUT and BEFORE\_PROMPT, not BEFORE\_OUTPUT and AFTER\_OUTPUT as one would expect.
- Multiline prompts are supported just fine, although the arrow will always be presented on the first line. It is not recommended to attempt to change this by not including part of the prompt between the prompt sequences (see the previous bullet point).

```
class iterm2_tools.shell_integration.Output
     iTerm2 shell integration output context manager
```
Use like:

```
with Output() as o:
    print("output")
    o.set_command_status(status)
```
The command status should be in the range 0-255. The default status is 0.

```
iterm2_tools.shell_integration.Prompt()
```
iTerm2 shell integration prompt context manager

Use like:

```
with Prompt():
    print("Prompt:", end='')
```
iterm2\_tools.shell\_integration.**after\_output**(*command\_status*) Shell sequence to be run after the command output.

The command\_status should be in the range 0-255.

iterm2\_tools.shell\_integration.**after\_prompt**() Shell sequence to be run after the prompt.

```
iterm2 tools.shell integration.before output()
     Shell sequence to be run before the command output.
```

```
iterm2_tools.shell_integration.before_prompt()
    Shell sequence to be run before the prompt.
```
iterm2\_tools.shell\_integration.**readline\_invisible**(*code*) Wrap code with the special characters to tell readline that it is invisible.

#### **2.2.2 Shell sequences**

```
The "FinalTerm" shell sequences
shell_integration.BEFORE_PROMPT = '\x1b]133;A\x07'
shell integration.AFTER PROMPT = '\x1b]133;B\x07'
shell_integration.BEFORE_OUTPUT = '\x1b]133;C\x07'
command_status is the command status, 0-255.
shell<sub>1</sub>ntegration.AFTER_OUTPUT = '\x1b]133;D;{command_status}\x07'
iTerm2 specific sequences. All optional.
```
#### <span id="page-11-2"></span>shell\_integration.**SET\_USER\_VAR** = '\x1b]1337;SetUserVar={user\_var\_key}={user\_var\_value}\x07'

The current shell integration version is 1. We don't use this as an outdated shell integration version would only prompt the user to upgrade the integration that comes with iTerm2.

```
shell_integration.SHELL_INTEGRATION_VERSION = '\x1b]1337;ShellIntegrationVersion={shell_integration_version}\
```
REMOTE\_HOST and CURRENT\_DIR are best echoed right after AFTER\_OUTPUT.

remote\_host\_hostname should be the fully qualified hostname. Integrations should allow users to set remote host hostname in case DNS is slow.

shell\_integration.**REMOTE\_HOST** = '\x1b]1337;RemoteHost={remote\_host\_username}@{remote\_host\_hostname}\x07'

```
shell_integration.CURRENT_DIR = '\x1b]1337;CurrentDir={current_dir}\x07'
```
## <span id="page-11-0"></span>**2.3 IPython**

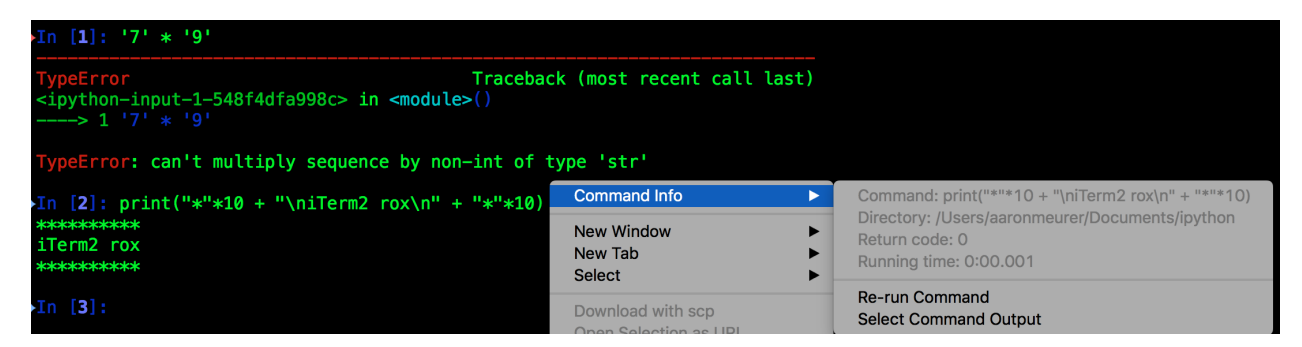

<span id="page-11-1"></span>IPython shell integration extension

Enables iTerm2 shell integration in the IPython shell.

```
Note: This does not yet work with IPython 5.0. See https://github.com/asmeurer/iterm2-tools/pull/6.
```
To load, use:

%load\_ext iterm2\_tools.ipython

To load every time IPython starts, add:

```
try:
    import iterm2_tools.ipython
    c.TerminalIPythonApp.extensions.append('iterm2_tools.ipython')
except ImportError:
   pass
```
to your IPython configuration file.

Some notes about this:

- iTerm2's shell integration only supports single line commands. For multiline code, the first line will be saved as the command.
- The "Out" prompt will be included in the captured output. This is because the captured output is begun as soon as the code is executed. This is done so that text printed to stdout will be included (e.g., if you run "print('hello')" there will be no "Out" prompt).
- If an exception is raised, the command status will be set to 1 (making the iTerm2 shell integration arrow turn red). Otherwise it will be set to 0.
- However, due to a [bug in IPython,](https://github.com/ipython/ipython/issues/9199) SyntaxErrors will not register as failures (the arrow next to the prompt won't turn red).
- This requires a version of IPython greater than 4.0.0. Otherwise, due to a bug in IPython, the invisible codes printed in the prompt will be read by IPython as not invisible, causing the "Out" prompt to indent several characters (however, aside from this bug, it should work fine).
- This code adds a set\_custom\_exc handler to IPython to check the command status. IPython currently only supports one exc\_handler at a time, so this may break other code that also uses this functionality.

## <span id="page-12-0"></span>**2.4 Projects using iTerm2 tools**

Some example projects using iterm2-tools. If you know of another project using this, please [let me know.](https://github.com/asmeurer/iterm2-tools/issues/new)

#### **2.4.1 catimg**

Display an image of a cat from Imgur in your terminal. <https://github.com/asmeurer/catimg>

Install with

pip install catimg

#### **2.4.2 giphycat**

Display a gif from Giphy in your terminal.

Install with

```
pip install giphycat
```
## <span id="page-12-1"></span>**2.5 Indices and tables**

- genindex
- modindex
- search

#### **2.5.1 License**

**[MIT](https://github.com/asmeurer/iterm2-tools/blob/master/LICENSE)** 

Python Module Index

<span id="page-14-0"></span>i

iterm2\_tools.images, [5](#page-8-3) iterm2\_tools.ipython, [8](#page-11-1) iterm2\_tools.shell\_integration, [5](#page-8-4)

## A

AFTER\_OUTPUT (iterm2\_tools.shell\_integration attribute), [7](#page-10-0)

after\_output() (in module iterm2\_tools.shell\_integration), [7](#page-10-0)

- AFTER\_PROMPT (iterm2\_tools.shell\_integration attribute), [7](#page-10-0)
- after\_prompt() (in module iterm2\_tools.shell\_integration), [7](#page-10-0)

### B

- BEFORE\_OUTPUT (iterm2\_tools.shell\_integration attribute), [7](#page-10-0)
- before\_output() (in module iterm2\_tools.shell\_integration), [7](#page-10-0)
- BEFORE\_PROMPT (iterm2\_tools.shell\_integration attribute), [7](#page-10-0)
- before\_prompt() (in module iterm2\_tools.shell\_integration), [7](#page-10-0)

## C

CURRENT\_DIR (iterm2\_tools.shell\_integration attribute), [8](#page-11-2)

# D

display\_image\_bytes() (in module iterm2\_tools.images), [5](#page-8-5)

display\_image\_file() (in module iterm2\_tools.images), [5](#page-8-5)

#### I

image\_bytes() (in module iterm2\_tools.images), [5](#page-8-5) IMAGE\_CODE (iterm2\_tools.images attribute), [5](#page-8-5) iterm2\_tools.images (module), [5](#page-8-5) iterm2\_tools.ipython (module), [8](#page-11-2) iterm<sub>2</sub> tools.shell integration (module), [5](#page-8-5)

## $\Omega$

Output (class in iterm2\_tools.shell\_integration), [7](#page-10-0)

## P

Prompt() (in module iterm2\_tools.shell\_integration), [7](#page-10-0)

## R

- readline\_invisible() (in module iterm2\_tools.shell\_integration), [7](#page-10-0)
- REMOTE HOST (iterm2 tools.shell integration attribute), [8](#page-11-2)

## S

SET\_USER\_VAR (iterm2\_tools.shell\_integration attribute), [7](#page-10-0)

SHELL\_INTEGRATION\_VERSION (iterm2\_tools.shell\_integration attribute), [8](#page-11-2)